c2121ar07

Aquest ordinador procedeix del Pla Renovi 2007, i havia ser inicialment l'ordinador d'en Sergi.

00-18-8B-2C-13-A2 158.109.50.112 17-07-2009 PC DELL OPTIPLEX 745 - LAURA (ex-SERGI) **PC DELL OPTIPLEX 745 - LAURA Data de compra** 2008-02-20 (Pla renovi 2007) **DHCP UAB Data d'alta** 2009-07-17 **Adreca MAC** 00188B2C13A2 **Hostname** c2121ar07 **Adreca IP** 158.109.50.112 **DADES TÈCNIQUES Descripció Ordinador de sobretaula Marca Dell Computer Model** DELL OPTIPLEX 745 E6300/150GB **Núm. sèrie** CD4FP2 **Núm. referència** DC8M (Mfg date: 010407) **Potència** 450 W **Emplaçament** | c2/-135 (sala de l'Avancell+ 600MHz) **Garantia** L'estàndar dels ordinadors del Pla Renovi **WINDOWS XP HOME EDITION 32-BITS Product Key** PCFBC-BIVOF-6C6R7-WFI8H-WR398 **—** U7670 **Barcode** 00043-742-420-063

Número d'inventari: 013.938.614

(Va ser el PC d'en Sergi des de principis de 2008 fins la tardor de 2011. Llavors va passar a ser l'ordinador de na Laura)

# **Canvis a l'ordinador - Gener 2012**

# **Esborrar dades antigues**

Faig una còpia de seguretat de les dades d'en Sergi en un disc dur extern, i esborro les dades de RMN de les particions C: i D: per fer espai. També esborro els programes que no ha de fer servir na Laura per tal que hi hagi prou espai a la partició C: per instal·lar les actualitzacions del Windows XP i d'altres programes, i moc el fitxer de memòria virtual (pagefile.sys) a la partició D:. Finalment, creo un compte Laura amb permís d'administrador.

Aprofito per comprovar si l'ordinador és compatible amb Windows 7, i em surt que **és compatible amb les versions de 32 i 64-bits del Windows 7.** Després de comentar-ho amb na Laura, accepta que instal·li el Windows 7. Per això caldrà ampliar primer la memòria fins a 6 ó 8 GB.

## **Memòries Kingston compatibles**

Resultats per 745/745c:

- 1GB (1x1GB) DDR2DIMM Part Number: KTD-DM8400A/1G Specs: 533MHz1.8VUnbuffered
- 1GB (1x1GB) DDR2DIMM Part Number: KTD-DM8400B/1G Specs: 667MHz1.8VUnbuffered
- 1GB (1x1GB) DDR2DIMM Part Number: KTD-DM8400C6/1G Specs: 800MHz1.8VUnbuffered
- 2GB (1x2GB) DDR2DIMM Part Number: KTD-DM8400A/2G Specs: 533MHz1.8VUnbuffered
- 2GB (1x2GB) DDR2DIMM Part Number: KTD-DM8400B/2G Specs: 667MHz1.8VUnbuffered
- 2GB (1x2GB) DDR2DIMM Part Number: KTD-DM8400C6/2G Specs: 800MHz1.8VUnbuffered

745 / 745c Specification:

- Standard Memory: 1,00GB (Removable) or 2,00GB (Removable)
- Maximum Memory: 8,00GB
- Expansions: 4 Sockets
- CPU & Chipsets:
	- o Intel Pentium D Intel Q965
	- o Intel Pentium 4 Intel Q965
	- o Intel Core 2 Duo Intel 0965
	- o Intel Celeron D Intel 0965
- Bus Architecture: PCI Express; SSD SATA 2.5-inch 9.5mm; USB
- System Part Numbers: N/A
- Comments:
	- $\circ$  MODULES MUST BE ORDERED AND INSTALLED IN PAIRS for Dual Channel mode.
	- $\circ$  This system is configurable and can ship with either DDR2-533 (KTD-DM8400A/xx) or DDR2-667 (KTD-DM8400B/xx).
	- $\circ$  When mixing DDR2-533 and DDR2-667 modules, the system will default to DDR2-533 speed.
- Bank Schema:
	- 1GB: 0512 + 0512 + empty + empty
	- 2GB:  $1024 + 1024 +$  empty + empty

### **Ampliació de memòria**

Ampliació de la memòria fins a 8 GB amb 4 mòduls DIMM 2GB DDR2-800MHZ-CL6-NO CACHE de Kingston diseñada per DELL OPTIPLEX 745 (número de referència: KTD-DM8400C6/2G)

# **Canvis a l'ordinador - Agost 2013**

### **Disc dur nou de 500 GB**

S'instal·la un disc dur WESTERN DIGITAL SATA3 500GB [WD5003ABYX](http://www.wdc.com/wdproducts/library/SpecSheet/ENG/2879-701338.pdf) (Misco - Ref.: 434225) amb les següents especificacions,

- Model Family: Western Digital RE4 Serial ATA
- Device Model: WDC WD5003ABYX-01WERA0
- Serial Number: WD-WMAYP1083199
- LU WWN Device Id: 5 0014ee 002b709d3
- Firmware Version: 01.01S01
- User Capacity: 500.107.862.016 bytes [500 GB]
- Sector Size: 512 bytes logical/physical

# **Instal·lació de Windows 7 64-bits**

Instal·lo la versió de 64-bits del Windows 7 Enterprise, i creo dos usuaris

- laura, compte d'usuari normal; i
- sermnadmin, compte d'administrador.

Després es descarreguen i instal·len les actualitzacions recomanades per Windows Update (135 actualitzacions, 408,2 MB en total).

### **Programari instal·lat**

#### **Antivirus**

- **O** AVG Free Antivirus
- **O** Malwarebytes Anti-Malware Free

#### **Ofimàtica**

 $\bullet$  Microsoft Office 2010

#### **Recerca**

• **O** Topspin 2.x

#### **Programes per Internet**

- Firefox. S'instal·la la versió en anglès (US).
	- Diccionaris: català, castellà, i anglès.
	- Altres extensions: restart button.
	- Plugins: Silverlight, Flash Player, Shockwave, ...

Last update: 2015/10/22 informatica:dell\_optiplex745mt\_becari\_1 https://sermn.uab.cat/wiki/doku.php?id=informatica:dell\_optiplex745mt\_becari\_1&rev=1445519900 15:18

 $\bullet$  Filezilla

#### **Altres programes**

- $\bullet$  ava (Version 7 Update 25)
- **O** Adobe Reader
- **O** PeaZip archiver & compressor
- © CDBurnerXP application to burn CDs and DVDs

#### **Per ara no s'instal·len**

- MPutty & Putty (client per SSH)
- **O** FreeCommander

# **Canvis a l'ordinador - Agost 2014**

# **Disc dur nou de 1 TB (1000 GB)**

S'instal·la un disc dur WESTERN DIGITAL RE 1 TB, intern, 3.5", SATA-600, 7200 rpm, bufer 64 MB [WD1003FBYZ](http://www.wdc.com/wdproducts/library/SpecSheet/ENG/2879-771444.pdf) (Misco - Ref.: 541275) amb les següents especificacions,

- Model Family: …
- Device Model: …
- Serial Number: …
- LU WWN Device Id: …
- Firmware Version: …
- User Capacity: …
- Sector Size: 512 bytes logical/physical

## **Clonació del disc dur antic al nou**

Amb el programa [gparted,](http://gparted.org/) disponible a GNU/Linux [Parted Magic](http://partedmagic.com/) v. 2013-08-01, [copio les dues](http://gparted.org/display-doc.php?name=help-manual#gparted-copy-and-paste-partition) [particions](http://gparted.org/display-doc.php?name=help-manual#gparted-copy-and-paste-partition) que hi ha al disc dur a substituir:

- 100 MB / Primary partition / Filesystem: NTFS / Flags: system, active
- 500 GB / Primary partition / Filesystem: NTFS / Flags: boot, pagination file, dump

al nou disc dur.

Tot seguit comprovo que la còpia de la primera partició estigui etiquetada com a boot <sup>1</sup>, i que la resta d'etiquetes coincideixin.

A continuació aturo l'ordinador, bescanvio el disc vell pel nou de forma que el nou passi a ser el disc principal. Llavors engego l'ordinador, però el bootloader de Windows 7 dóna un missatge d'error on

indica que no troba el disc dur del sistema operatiu.

Per resoldre el problema, engego l'ordinador amb el disc d'instal·lació de Windows 7 i, quan surt la pantallaper triar l'idioma, amb ShiftF10 obro una consola de comandes, on executo el programa W [diskpart](https://en.wikipedia.org/wiki/diskpart) per comprovar i comparar els discos i les particions. La única diferència que trobo és al paràmetre Disk ID, i amb l'ajut de la comanda [''uniqueid''](http://technet.microsoft.com/en-us/library/cc730793.aspx) canvio l'etiqueta del nou disc perquè sigui igual a la del disc vell (veure [Fixing Disk Signature Collisions\)](http://blogs.technet.com/b/markrussinovich/archive/2011/11/08/3463572.aspx). Llavors aturo l'ordinador, desconnecto el disc vell, torno a engegar l'ordinador, i aquest cop Windows 7 es carrega sense errors.

Finalment, amb el gestor de discos diskmgmt.msc de Windows, expandeixo la segona partició perquè ocupi la resta del disc sense assignar. El resultat és una partició amb una **capacitat total de 931 GB** on hi ha **542 GB disponibles**.

## **Eliminació de l'antic disc dur Hitachi de 150 GB**

Amb l'ajut del programa [Winmerge](http://winmerge.org) comparo el contingut de la carpeta Documents and Settings\Laura\Mis documentos\ al disc dur Hitachi de 150 GB amb el de la carpeta C:\Users\laura\Documents\disco-viejo\Mis documentos\, i comprovo que no hi ha diferències. Així doncs, desmunto el disc vell i el guardo.

# **Canvis a l'ordinador octubre 2015**

Creo un compte Guest SeRMN per a l'investigadora que vindrà a fer una estada breu al servei durant el mes de novembre, i de pas actualitzo el Windows-7 i el programari instal·lat: Firefox, Adobe Reader, etc.

[1\)](#page--1-0)

In the *msdos* partition table, the *boot* flag indicates the partition is active or bootable. Only one partition on a disk device can be active. –gparted Manual

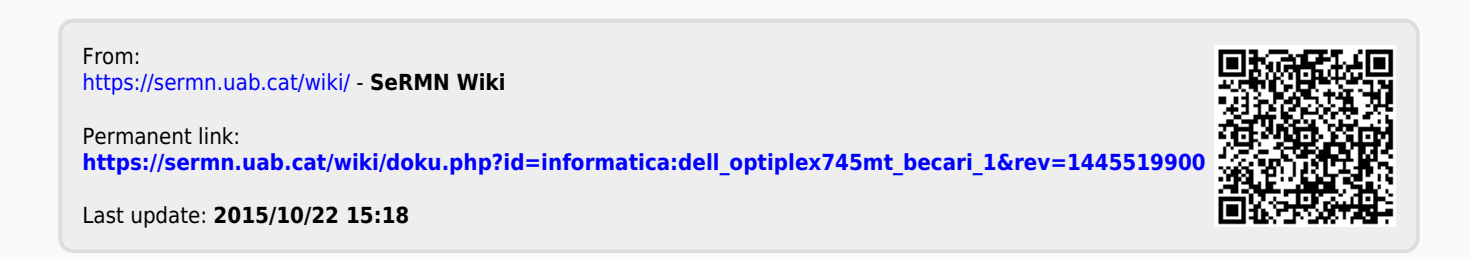